# OBJECTIF INFO Club ciné-vidéastes amateurs, Revue d' DRIECTIE

**Yverdon-les-Bains** 

# **BLENDER, LOGICIEL DE MODÉLISATION 3D**

fondé en 1978

**Gabriel nous parle de son expérience de Blender** 

> **Festival Yverdonnois du Court métrage Francophone de fiction (FYCF)**

N° 27 - septembre 2019

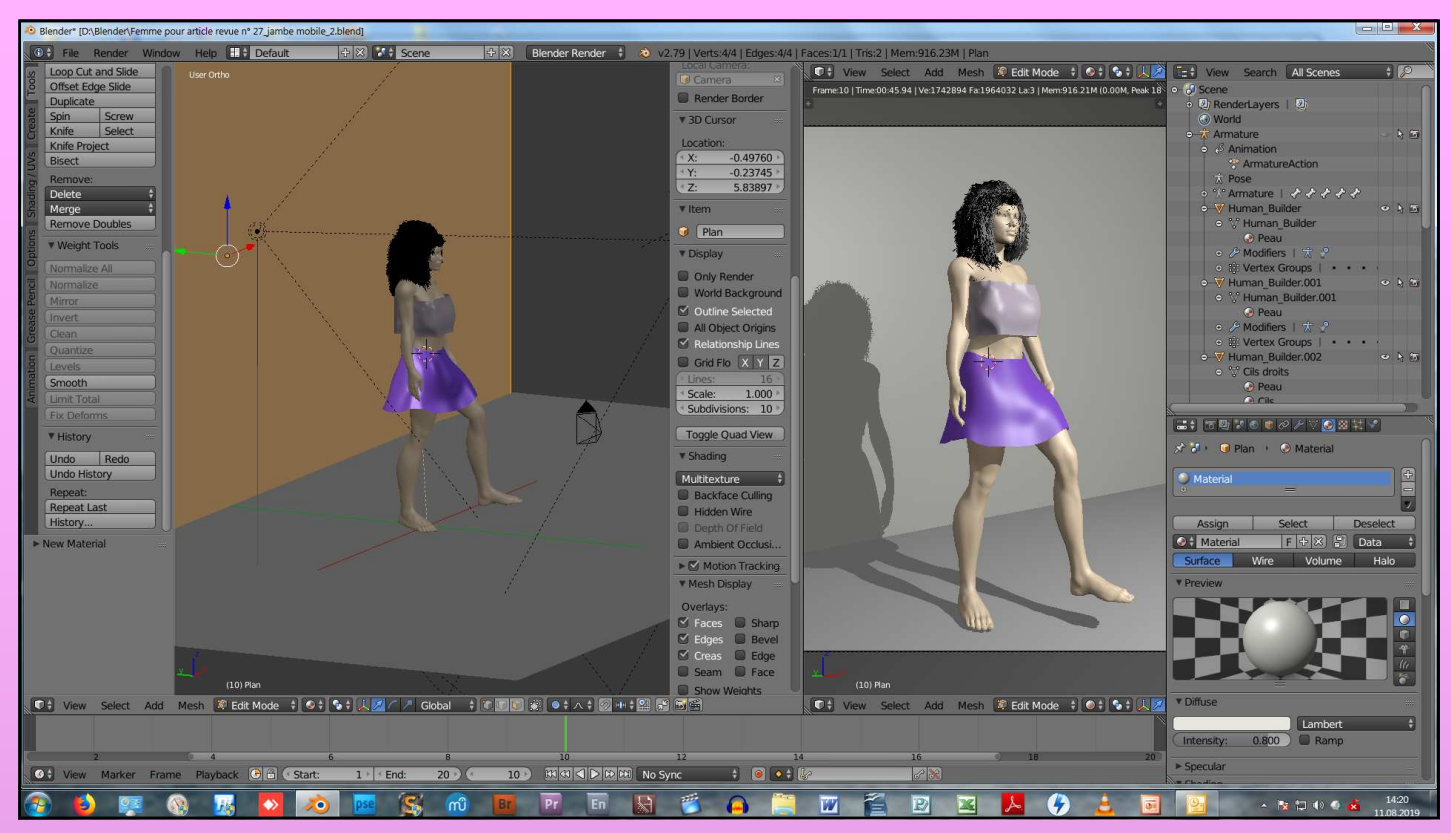

**Blender - Espace de travail avec outils et vue caméra à droite** 

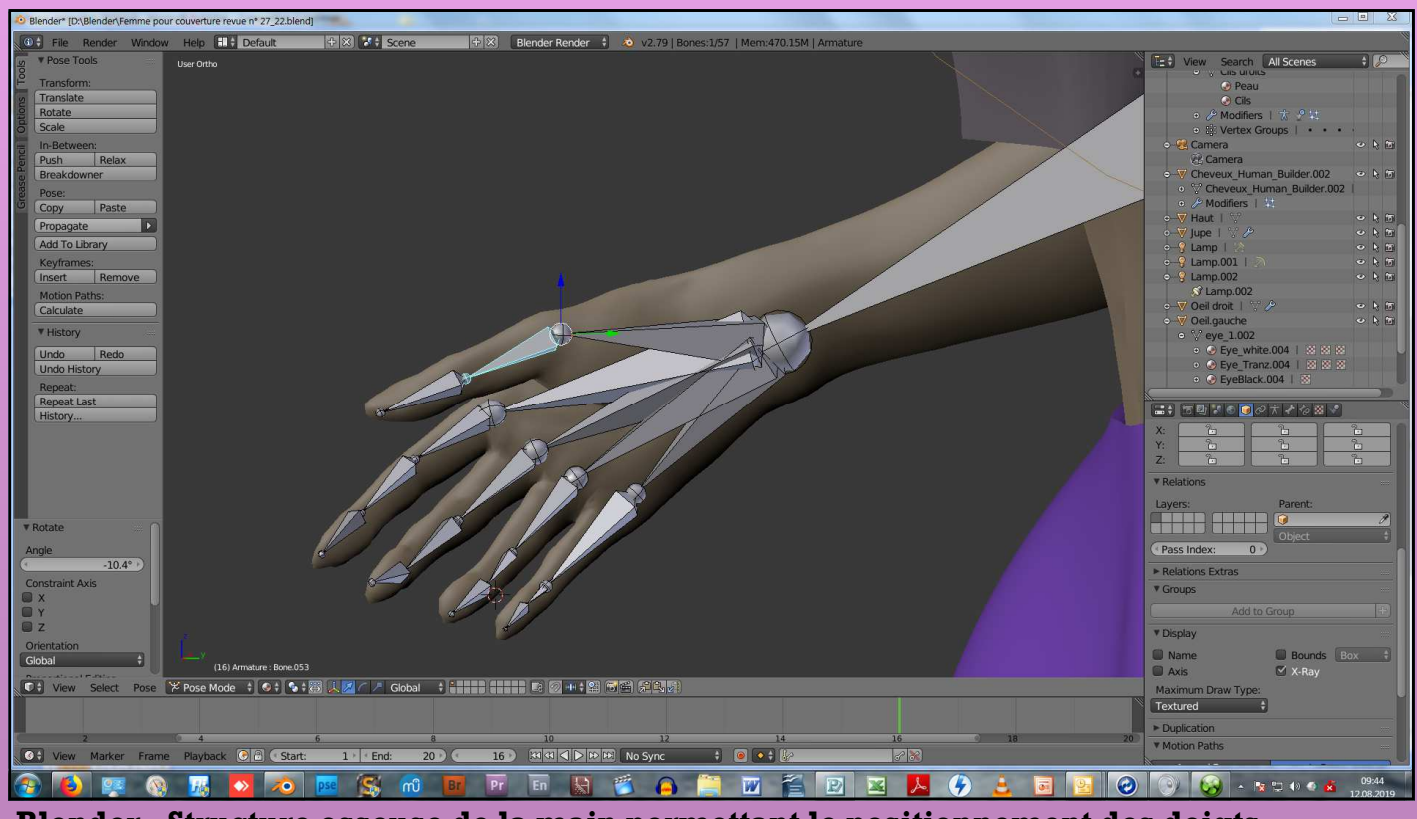

**Blender - Structure osseuse de la main permettant le positionnement des doigts** 

# **OBJECTIF INFO**

E D  $\mathbf I$ T O

u mois de juin, nous avons reçu l'association Zebra Productions. Plusieurs membres de Zebra Prod se sont aimablement déplacés à Yverdon-les-Bains pour présenter leurs films à nos membres. Il s'agissait de démarrer une coll tions. Plusieurs membres de Zebra Prod se sont aimablement déplacés à Yverdon-les-Bains pour présenter leurs films à nos membres. Il s'agissait de démarrer une collaboration fructueuse entre nos deux associations.

Evénement majeur de l'automne prochain: le *Festival Yverdonnois du Court métrage Francophone de fiction (FYCF)*. Au début de cette année, le comité d'Objectif Vidéo a décidé d'étendre le festival à la francophonie. C'est la raison pour laquelle nous avons changé son nom et son acronyme. Il aura lieu le 2 novembre 2019 (cf p. 7). Notez bien cette date!

Ce numéro est principalement consacré au logiciel 3D gratuit : *Blender*. Je l'ai testé cet été et réalisé quelques objets 3D. En particulier la création d'un personnage. Personnellement, je vois dans ce logiciel l'opportunité de l'utiliser dans la confection de *story boards* et de jingles en 3D.

*François Amiguet* 

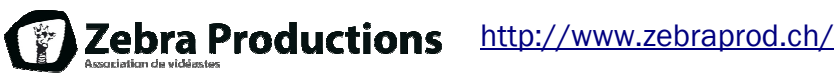

#### **DANS CE NUMÉRO :**

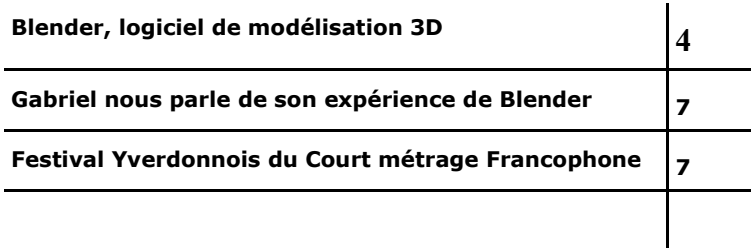

# Blender, logiciel de modélisation 3D

Blender est un logiciel d'environnement 3D extrêmement complet et gratuit. En effet, il intègre à lui seul tous les outils courants de modélisaplacer un objet 3D dans la fenêtre de modélisation, on utilise la touche G (de l'anglais : « grab ») ; de la même manière, pour déplacer des

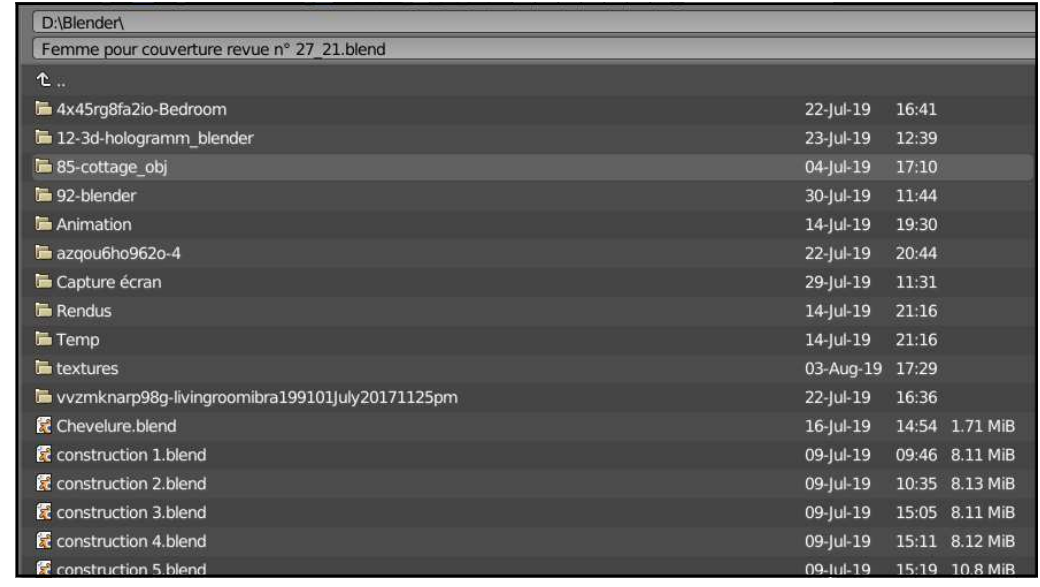

**Navigateur de fichier** 

tion 3D, d'animation 3D, de montage vidéo, de simulation scientifique et de simulation technique. L'interface graphique, les menus et raccourcis, bien que très nombreux sont clairs et relativement faciles à manipuler. Tous les raccourcis sont les mêmes quelque soit l'environnement utilisé. Par exemple, pour dé-

| $\begin{array}{c c c c c} \hline \multicolumn{1}{c }{\mathbf{C}} & \multicolumn{1}{c }{\mathbf{X}} \end{array}$<br>ender User Preferences |                                                                      |                                 |                                 |               |                                                                                    |                   |  |  |
|----------------------------------------------------------------------------------------------------|----------------------------------------------------------------------|---------------------------------|---------------------------------|---------------|------------------------------------------------------------------------------------|-------------------|--|--|
| Interface                                                                                                    | Editing                                                              | Input                           | Add-ons                         | <b>Themes</b> | File                                                                               | <b>System</b>     |  |  |
| eneral:                                                                                                    |                                                                      | OpenGL:                         |                                 |               | Solid OpenGL Lights:                                                               |                   |  |  |
| frame Server Port:                                                                                                    | 8080                                                                 | Clip Alpha:                     | 0.004                           |               | Colors:                                                                            | Direction:        |  |  |
| Console Scrollback:                                                                                                    | 256                                                                  | Mipmaps<br>◛                    |                                 | $ \Omega $    | Diffuse:                                                                           |                   |  |  |
| bund:                                                                                                    |                                                                      |                                 | <b>GPU Mipmap Generation</b>    |               |                                                                                    | Specular:         |  |  |
| udio De                                                                                                    | OnenAl                                                               |                                 | <b>16 Bit Float Textures</b>    |               |                                                                                    |                   |  |  |
| hannels:                                                                                                    | Language                                                             |                                 |                                 |               |                                                                                    |                   |  |  |
| ixing Bu                                                                                                    |                                                                      |                                 |                                 |               |                                                                                    |                   |  |  |
| mple R                                                                                                    |                                                                      |                                 | In Progress                     |               | Starting                                                                           |                   |  |  |
| mple F                                                                                                    | tt (Default)<br>D <sub>t</sub>                                       |                                 | Arabic (العربية)                |               | Esperanto (Esperanto)                                                              |                   |  |  |
|                                                                                                    | Englist.<br><b>glish</b> )                                           |                                 | Catalan (Català)                |               | Basque (Euskara)                                                                   |                   |  |  |
| reencast:                                                                                                    | ol)<br>Spanish (L.                                                   |                                 | Czech (Český)                   |               | Persian (فارسى)                                                                    |                   |  |  |
| <b>FPS:</b>                                                                                                    | Spanish from Spain (Español de España)                               |                                 | German (Deutsch)                |               | Hebrew (עברית)                                                                     |                   |  |  |
|                                                                                                    | Vait Timer (n French (Français)                                      |                                 | Italian (Italiano)              |               | Hindi (मानक हनिदी)                                                                 |                   |  |  |
| cles Comput<br>None                                                                                                    | Japanese (日本語)<br>fr FR.                                             |                                 | Russian (Русский)               |               | Croatian (Hrvatski)                                                                |                   |  |  |
|                                                                                                    | Korean (한국 언어)                                                       |                                 | Serbian (Српски)                |               | Hungarian (Magyar)<br>Indonesian (Bahasa indonesia)<br><b>Кугдуг (Кыргыз тили)</b> |                   |  |  |
|                                                                                                    | Brazilian Portuguese (Português do Brasil)<br>Portuguese (Português) |                                 | Serbian Latin (Srpski latinica) |               |                                                                                    |                   |  |  |
| GeForce G1                                                                                                    |                                                                      |                                 | Swedish (Svenska)               |               |                                                                                    |                   |  |  |
| penSubdiv co                                                                                                    | Ukrainian (Український)                                              |                                 | Turkish (Türkçe)                |               | Dutch (Nederlandse taal)                                                           |                   |  |  |
| one                                                                                                    | Vietnamese (tiếng Việt)                                              |                                 | Simplified Chinese (简体中文)       |               | Polish (Polski)                                                                    |                   |  |  |
|                                                                                                    |                                                                      |                                 | Traditional Chinese (繁體中文)      |               |                                                                                    |                   |  |  |
|                                                                                                    |                                                                      | Time Out:                       | $120 +$                         | Langu         |                                                                                    | English (English) |  |  |
|                                                                                                    |                                                                      | <b>Collection Rate:</b>         | 60                              | Tra           |                                                                                    |                   |  |  |
|                                                                                                    |                                                                      | Images Draw Method:             |                                 |               | aterface<br><b>Tooltips</b>                                                        | <b>New Data</b>   |  |  |
|                                                                                                    |                                                                      | 2D Texture                      |                                 |               |                                                                                    |                   |  |  |
|                                                                                                    |                                                                      | Sequencer/Clip Editor:          |                                 |               |                                                                                    |                   |  |  |
|                                                                                                    |                                                                      | Memory Cache Limit:<br>$1024 *$ |                                 |               |                                                                                    |                   |  |  |
| o                                                                                                    | <b>Save Hear Settings</b>                                            |                                 |                                 |               |                                                                                    |                   |  |  |

**Changer la préférence de langue** 

fenêtres, déplacer des séquences vidéo dans l'environnement montage et autre. Blender est autonome face au système d'exploitation (windows, Mac OS et Linux). Par exemple, le navigateur de fichier est propre à Blender (cf fig. ci-dessus). Il est possible d'ajouter plusieurs greffons (« add on ») qui sont des logiciels supplémentaires programmés en Python et proposés par Blender et des développeurs externes . Certains greffons sont payants. Outre le manuel utilisateur, il y a plein de tutoriels en anglais comme en français. J'en ai répertorié quelques-un (cf encadré p. 5). Par exemple, découvrez-les en faisant une recherche du mot-clé Blender, associé au mot clé *fluide*. Un bon conseil pour débuter : regarder le tutoriel de François Schnell (cf encadré p. 5). Par ailleurs, je vous recommande de conserver l'affichage en anglais pour deux raisons : premièrement, les démonstrations dans les tutoriels en français utilisent souvent les menus en an-

**Ne cherchez pas à tout connaître d'un coup. Utilisez en premier lieu les raccourcis de base de navigation et de sélection...** 

#### *(Suite de la page 4)*

glais et deuxièmement, les raccourcis clavier sont basés sur la terminologie anglaise des commandes. Toutefois, rien ne vous empêche de passer d'une langue à l'autre (même en cours de travail) en changeant la propriété « Language » dans l'onglet Système (cf fig. bas de p. 4). Ne cherchez pas à tout connaître d'un coup. Utilisez en premier lieu les raccourcis de base de navigation et de sélection (cf tableau p. 6). Le meilleur moyen d'apprendre à manipuler Blender réside dans l'imitation des démonstrateurs dans les tutoriels (cf encadré p. 5).

En 2015, j'ai utilisé *Maya* pour illustrer le storyboard de mon film Ombre. De même actuellement j'ai à nouveau besoin d'un outil pour illustrer le storyboard de mon nouveau scénario. Blender est tombé à pic. Depuis quelques semaines, j'ai entrepris de me familiariser avec cet outil. Quand j'ai commencé à utiliser ce logiciel, la version 2.8 n'était pas encore libérée. J'ai donc utilisé la version 2.79. J'ai créé le personnage qui se trouve en couverture de ce n° d'OI. Pour ce faire, j'ai mis en place une ossature (cf fig. p. 2), le haut, la jupe et la chevelure. La jupe était faite à base d'un cône tronqué évidé auquel j'ai appliqué les propriétés de la soie. L'outil de simulation donne un aspect réaliste au tissu. En changeant la position de la jambe, le tissu épouse exactement la

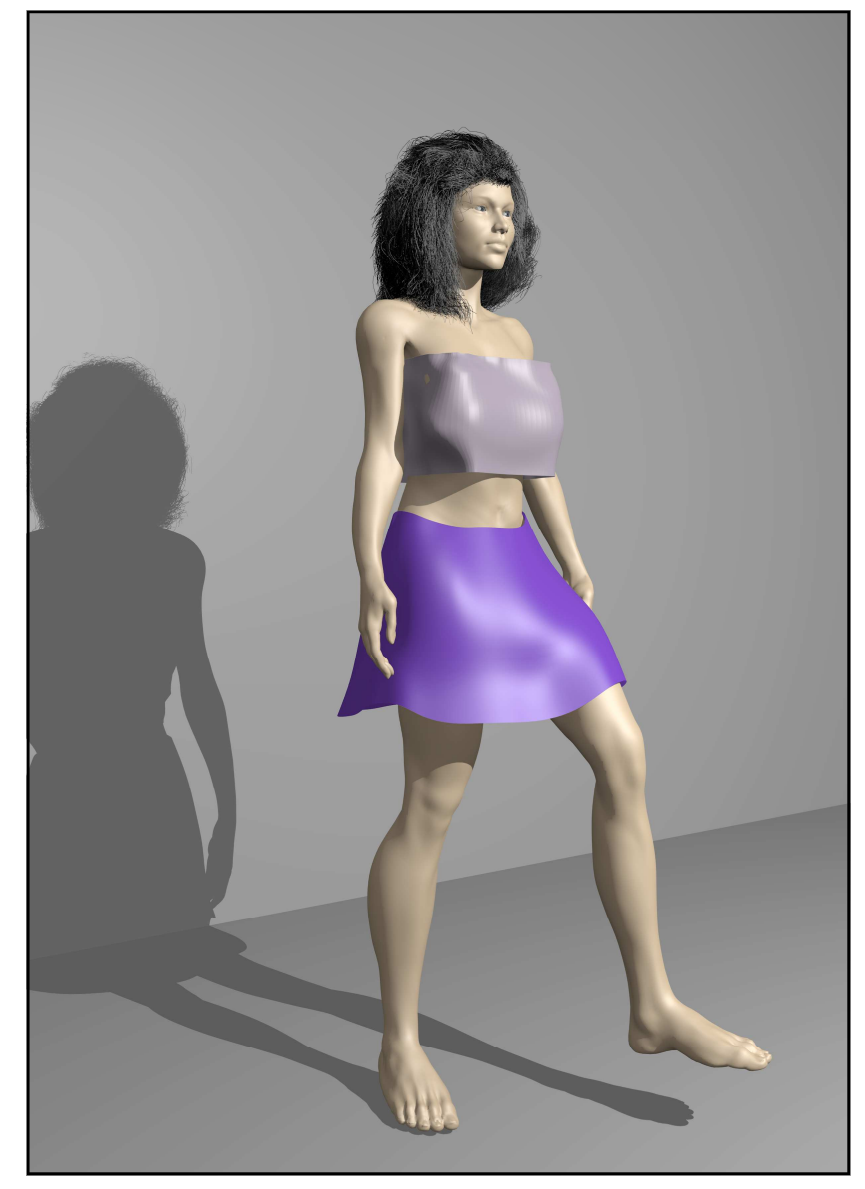

**Simulation de mouvement du tissu** 

forme du membre, comme un vrai tissu (cf fig. ci-contre). La chevelure a été crée avec le système de particules de type cheveux . En effec- *(Suite page 6)* 

#### **Blender**

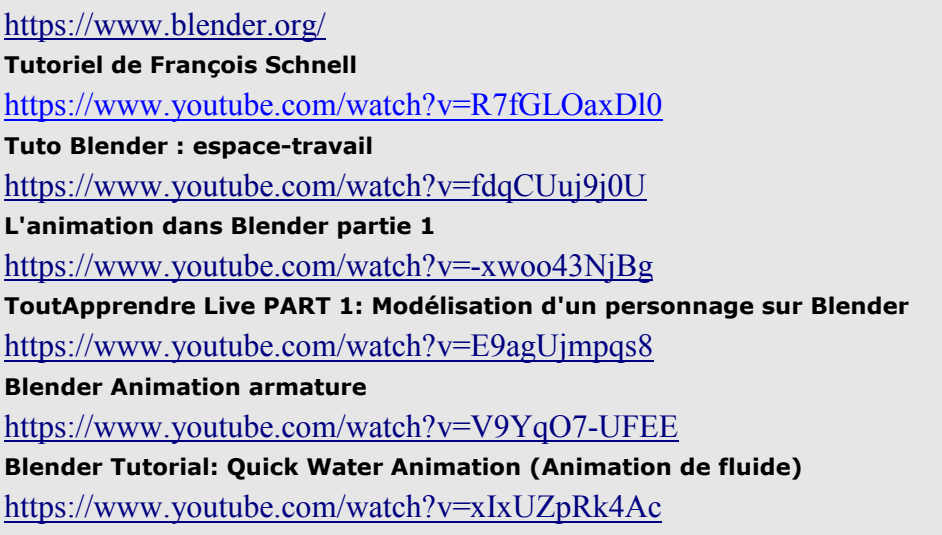

tuant une simulation, le système calcul la position de l'objet capillaire en fonction des divers critères choisis. Par exemple : la gravité (cf fig. ci-dessous).

Cet outil gratuit est idéal pour les cinéastes amateurs. Cependant, sa complexité demande une grande

*(Suite de la page 5)* puissance de calcul pour les fonctionnalités, les simulations et les rendus .

> Si vous avez un ordinateur et une carte graphique puissants, je vous encourage vivement à utiliser Blender.

> > *François Amiguet*

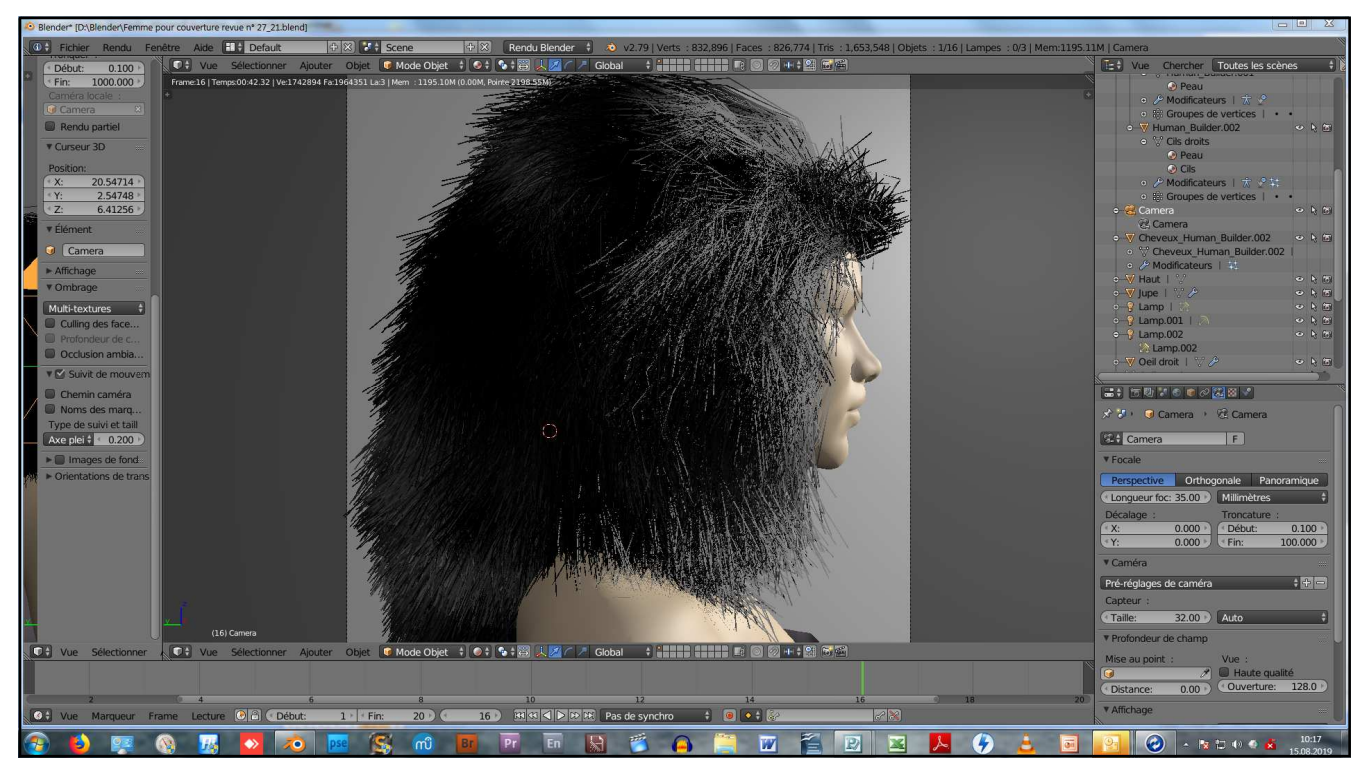

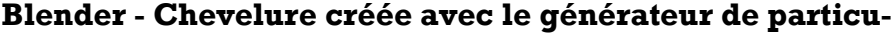

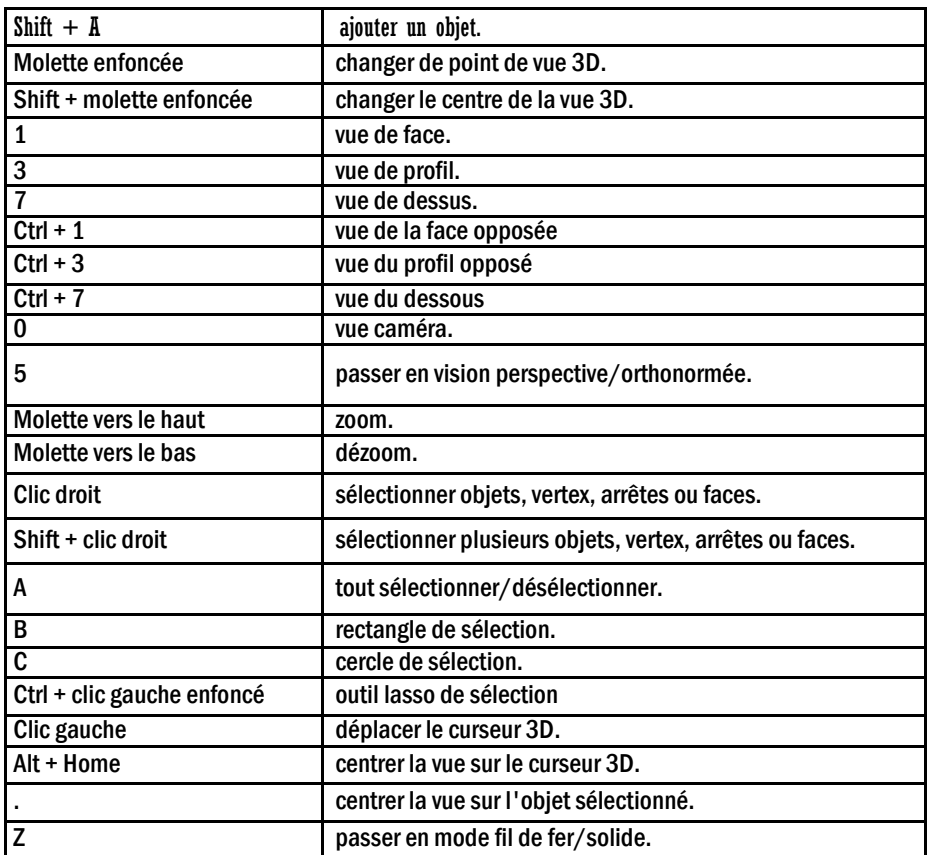

#### **Tableau des raccourcis de Blender**

# Gabriel nous parle de son expérience de Blender

Blender est un logiciel open source de modélisation 3D et de vfx. Très complet, il reste actuellement un des meilleurs logiciels 3D gratuits de notre temps. Logiciel très apprécié de la communauté pour les nombreux outils qu'il propose, il est en outre très complet.

De plus en plus de jeunes sont intéressés par la production de jeux vidéo 3D ainsi que du contenu avec cette branche de logiciels par la création.

Blender nous offre des avantages que nous n'avons pratiquement pas sur la grande majorité des logiciels de 3D à ce jour.

Il propose trois moteurs de rendus différents, « blender render », celui par défaut, qui va générer des rendus plutôt simples, « blender game », qui est un outils de création de jeux vidéos basiques, « cycle render », le grand ! Ce moteur de rendus comporte des outils indispensables à la créations de rendus ultra réalistes.

Je me suis pris de passion pour ce logiciel il y a 5 ans et, sur conseil, j'ai commencé une formation de 2 mois sur le sujet. Sortant alors rempli de connaissances, je me mis à créer des logos ainsi que des affiches, destinés au web et aux sites internet. Auteur de plusieurs tutoriels sur internet, je me suis spécialisé dans le rendu réaliste.

Ayant contacté le comité pour animer une séance sur le sujet, je me réjouis de pouvoir vous en dire plus. À bientôt,

*Gabriel Cagli* 

**Je me suis pris de passion pour ce logiciel il y a 5 ans et, sur conseil, j'ai commencé une formation de 2 mois sur le sujet.** 

# Festival Yverdonnois du Court métrage Francophone de fiction (FYCF)

En 2019, vu l'intérêt certain des cinéastes et du public pour une telle manifestation régionale, nous avons décidé d'ouvrir la participation à un plus grand nombre de réalisateurs de court métrage de fiction. Non seulement aux cinéastes de l'espace des pays francophones mais également aux jeunes cinéastes de la région d'Yverdon-les-Bains.

Le comité de sélection va se réunir ces prochains jours afin de choisir les films pour la projection du 2 novembre 2019. Le programme sera diffusé sur le site du festival à la fin septembre.

*Le comité d'organisation du FYCF* 

L'affiche du FYCF 2019 a été crée par *THE ART OF GUEGUEL* https://www.theartofgueguel.com/

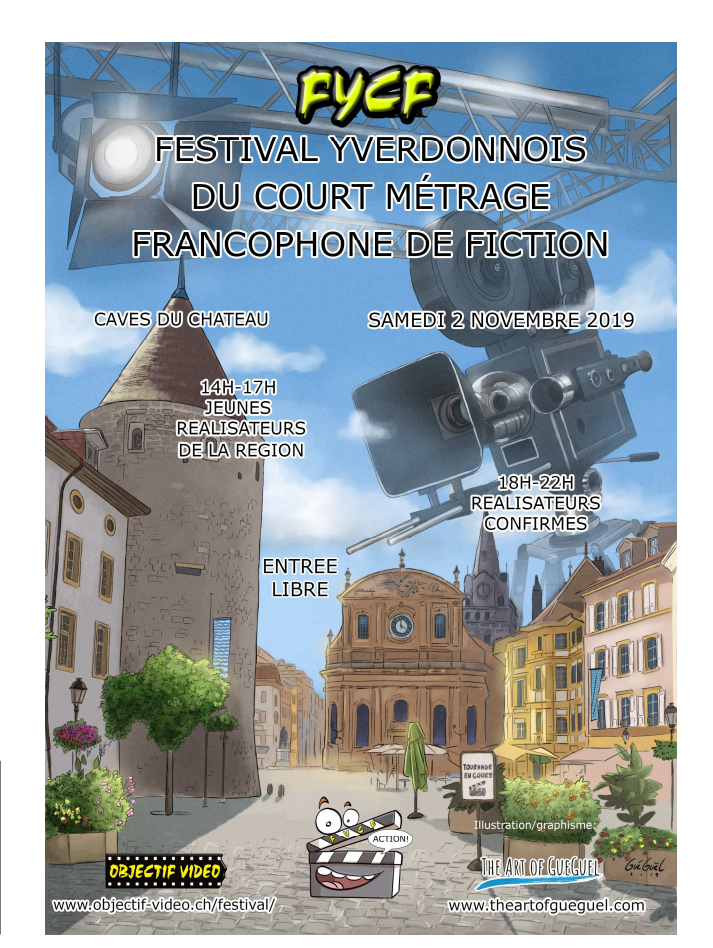

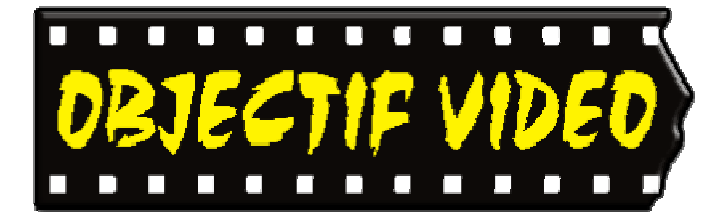

Objectif Vidéo Avenue des Sports 5 1400 Yverdon-les-Bains

Rédaction: Objectif Vidéo 1401 Yverdon-les-Bains

Tél. 079 252 14 33

Messagerie : secretariat@objectif-video.ch

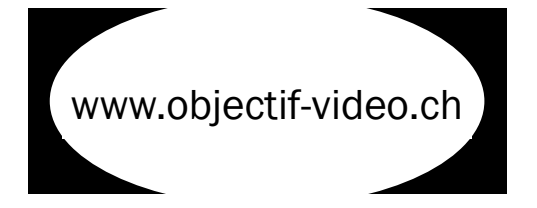

### CLUB CINE-VIDEASTES AMATEURS YVERDON-LES-BAINS YVERDON-LES-BAINS

**Comité Comité President** 

**President President Marc Sutterlet** <u>president@objectif-video.ch</u>

> **Vice-président**  079 252 14 33 **Secrétaire**

**Secrétaire** François Amiguet <u>secretariat@objectif-video.ch</u>

secretariate **Caissier** video.ch Steves Buchs caissier@objectif-video.ch

Resp. du matériel Yann Denervaud yann@objectif-video.ch

079 353 89 12 079 353 89 12 **Webmaster Webmaster** François Amiguet  $\frac{1}{10}$ webmaster@objectif-video.ch webmaster@objectif-video.ch

## **Prochaines parutions**

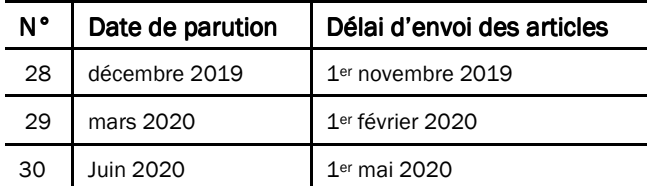